## **Lanh Hong**

Developer Advocate | M&E DevTech | Twitter @lanhhong

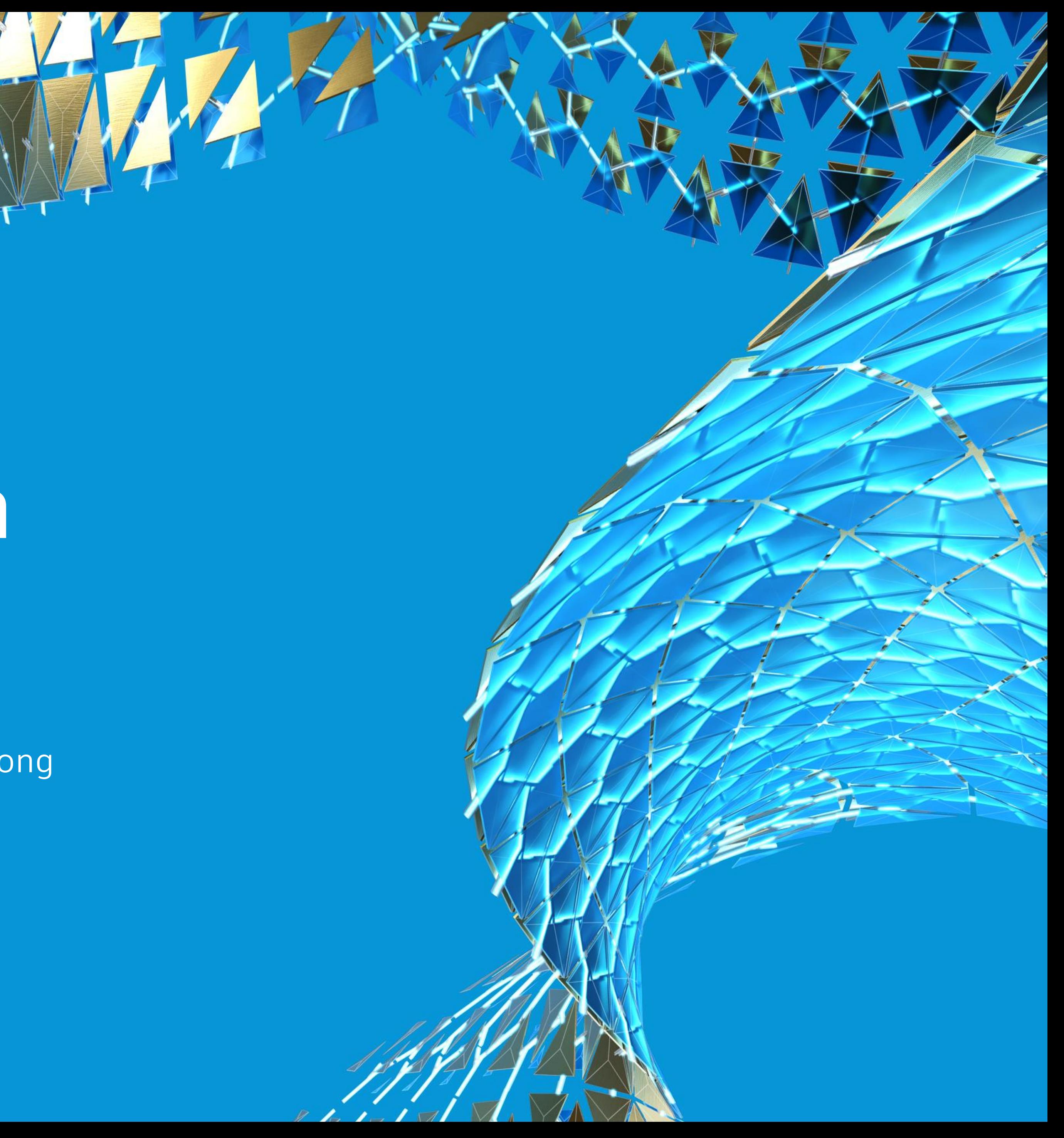

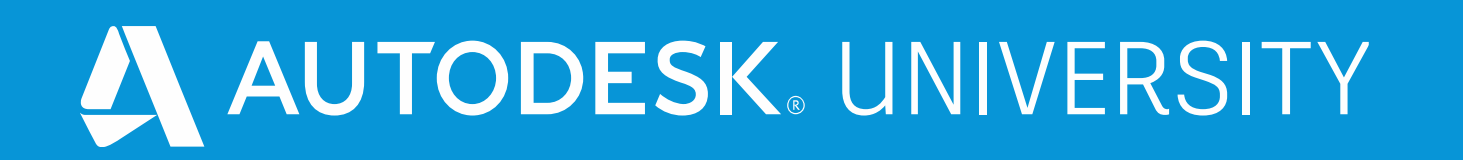

# **Introduction to Maya Customization**

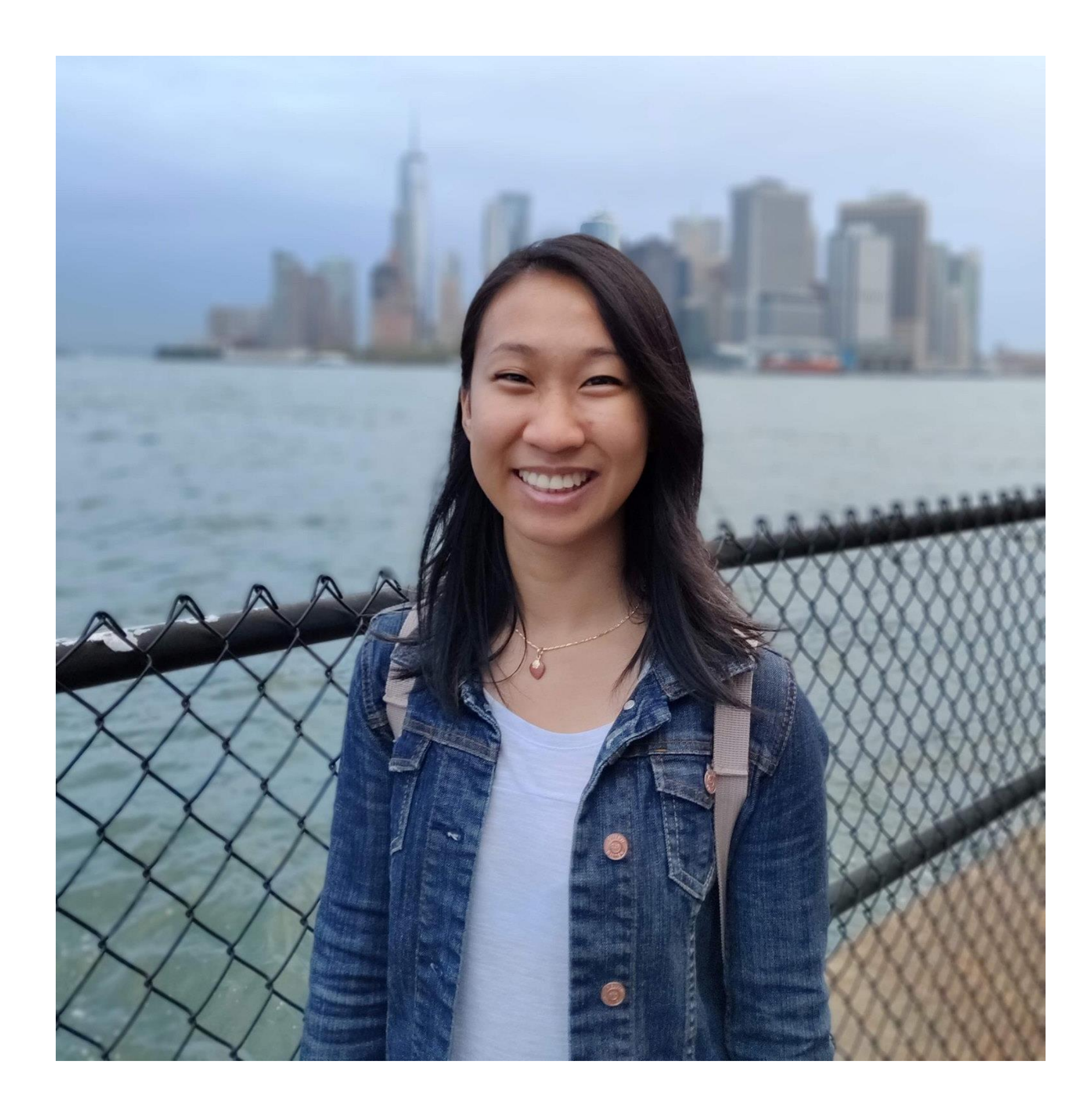

## About the speaker

## Lanh Hong

**Lanh is part of the Media & Entertainment DevTech team at Autodesk where she provides support for members in the Autodesk Developer Network and customers using the Autodesk Forge web services. She joined Autodesk in 2018 after completing her bachelor's degree in Computer Science from the University of California, Davis. Since then, her primary focus is on helping customers customize and extend Autodesk Maya's functionalities using the Maya API.**

# **Customizing Maya**

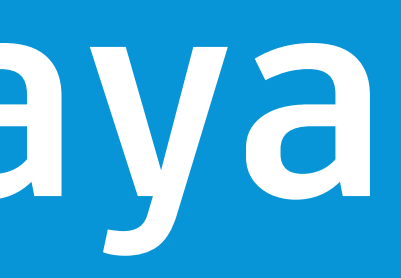

Little Pol

HAN

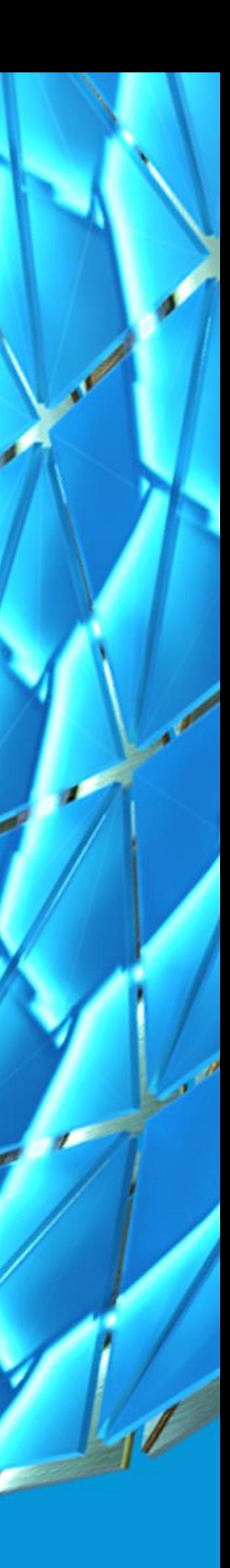

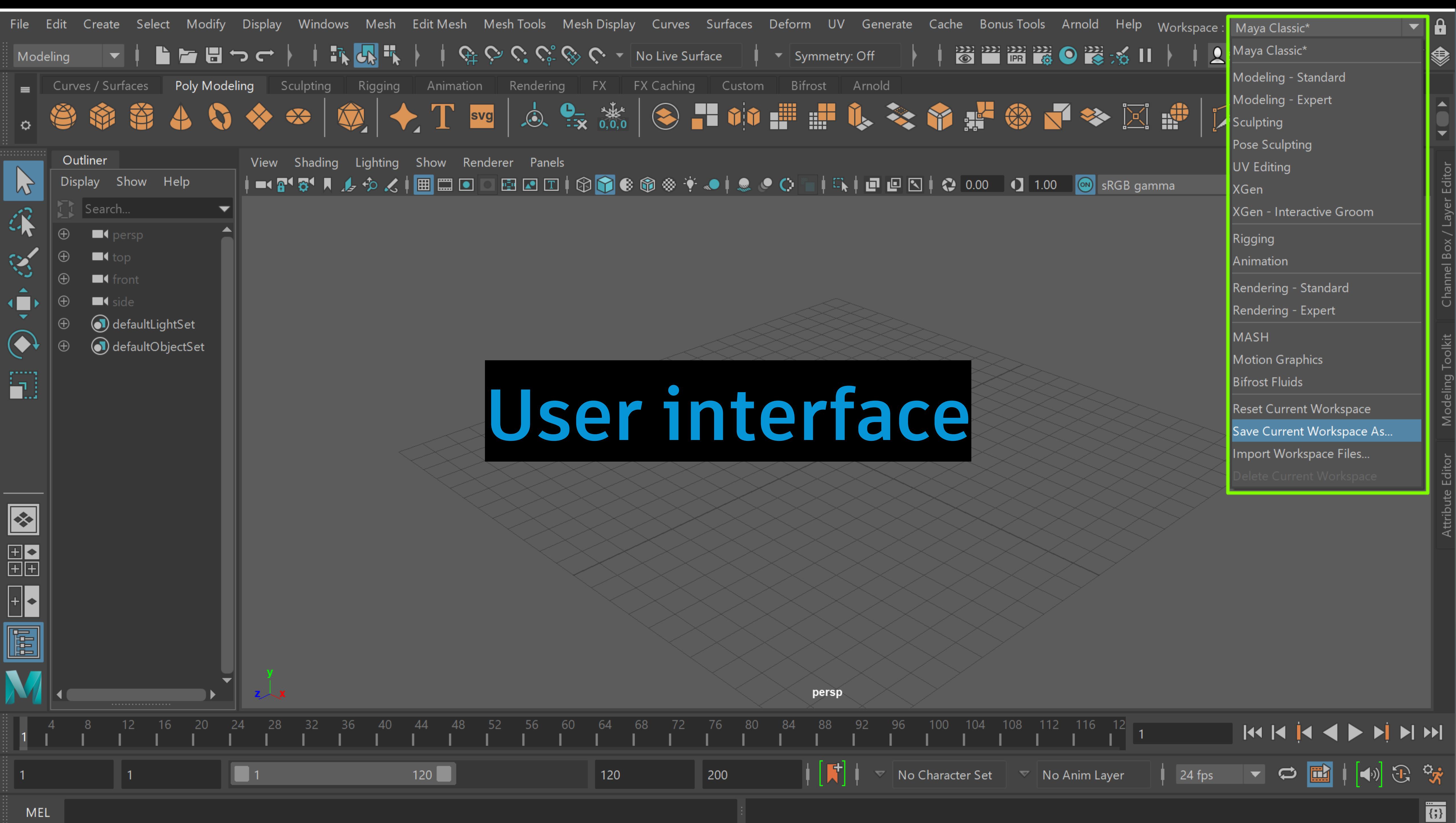

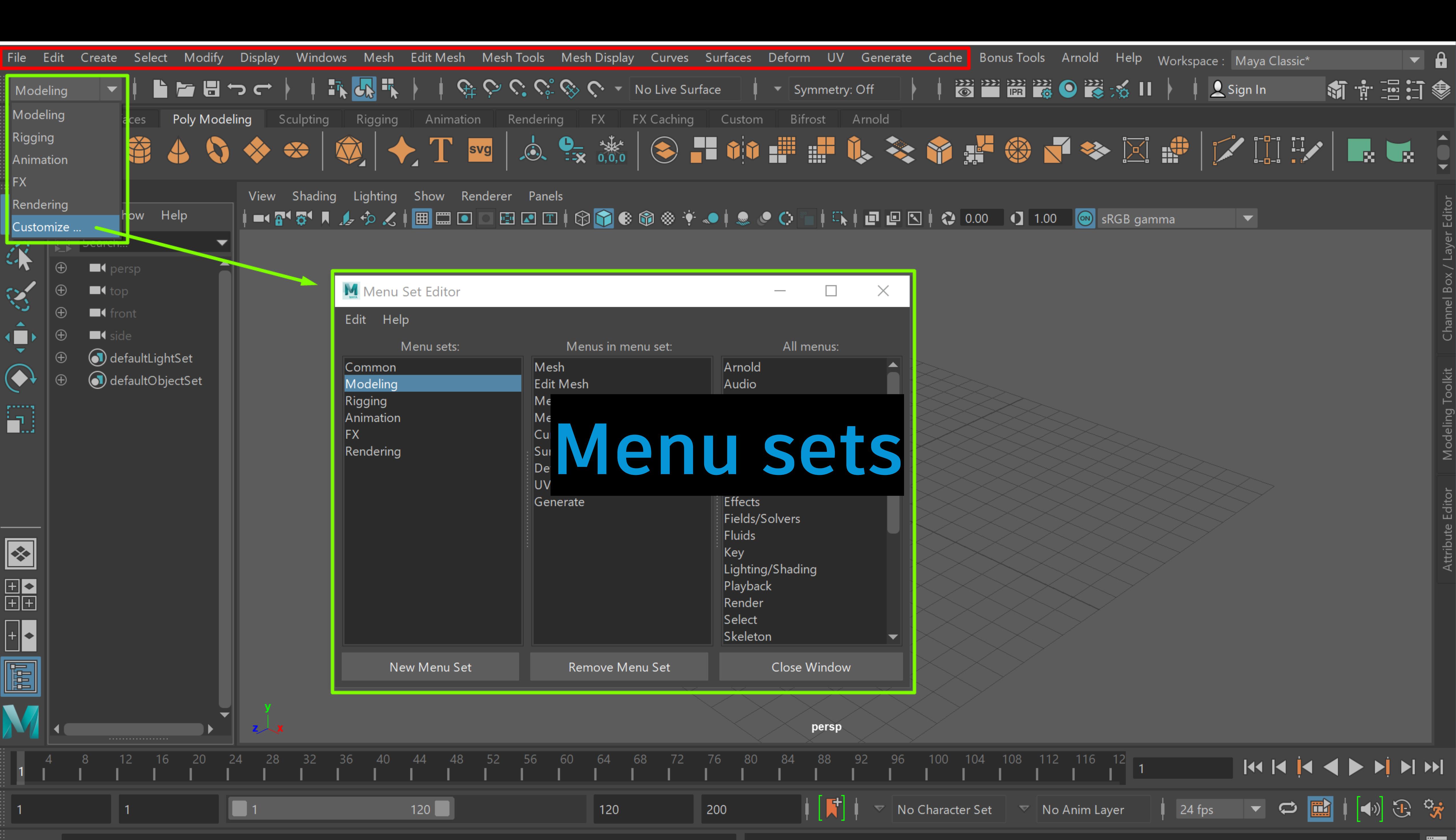

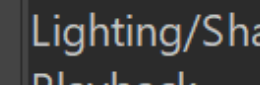

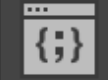

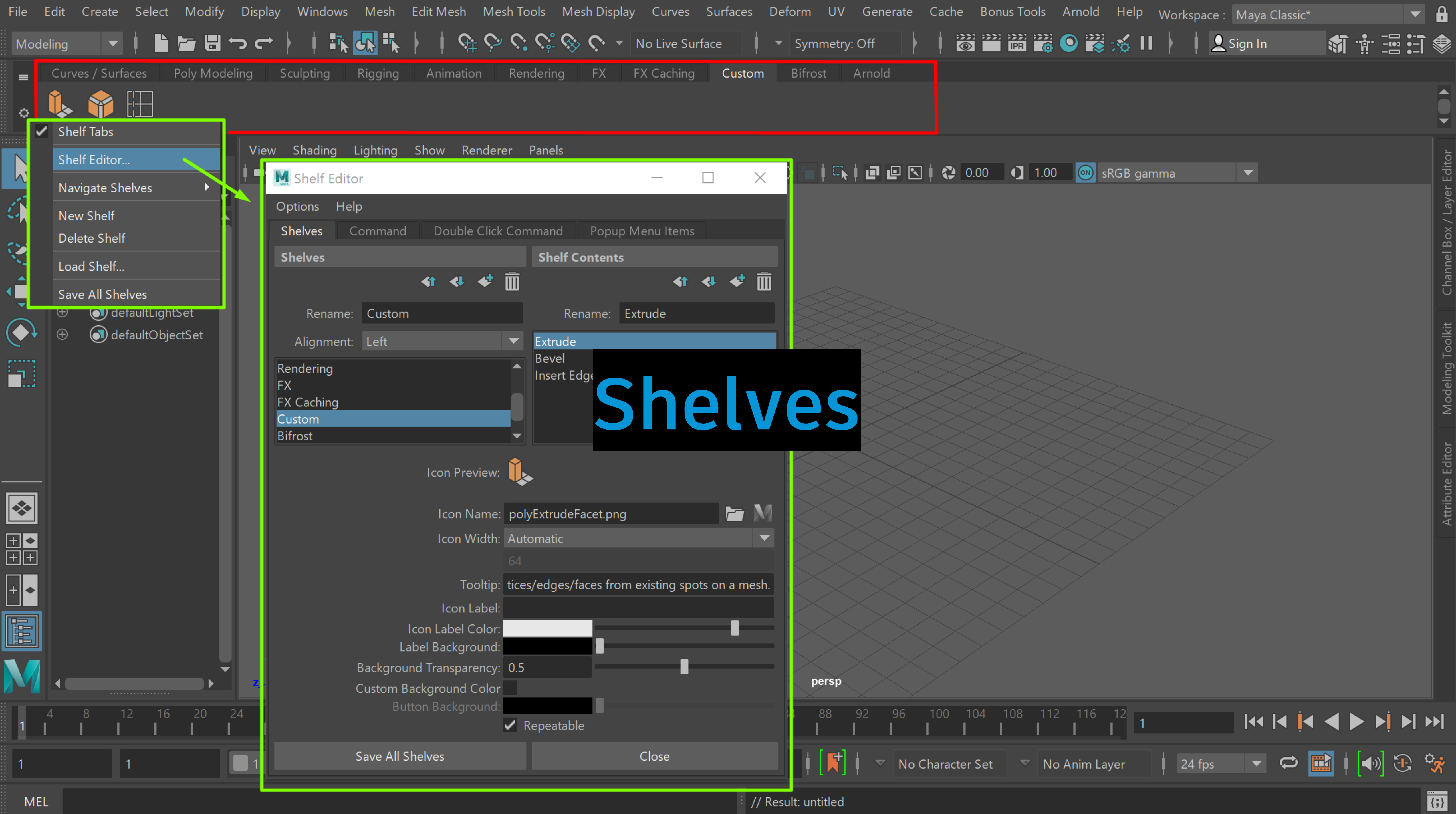

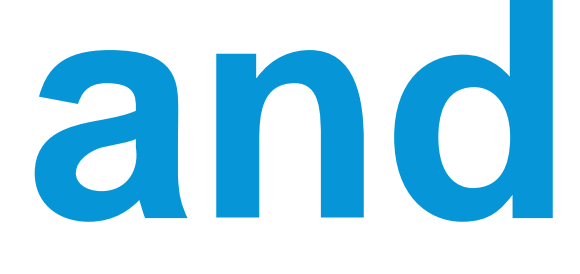

and more!

# **Customizing Maya Using Programming**

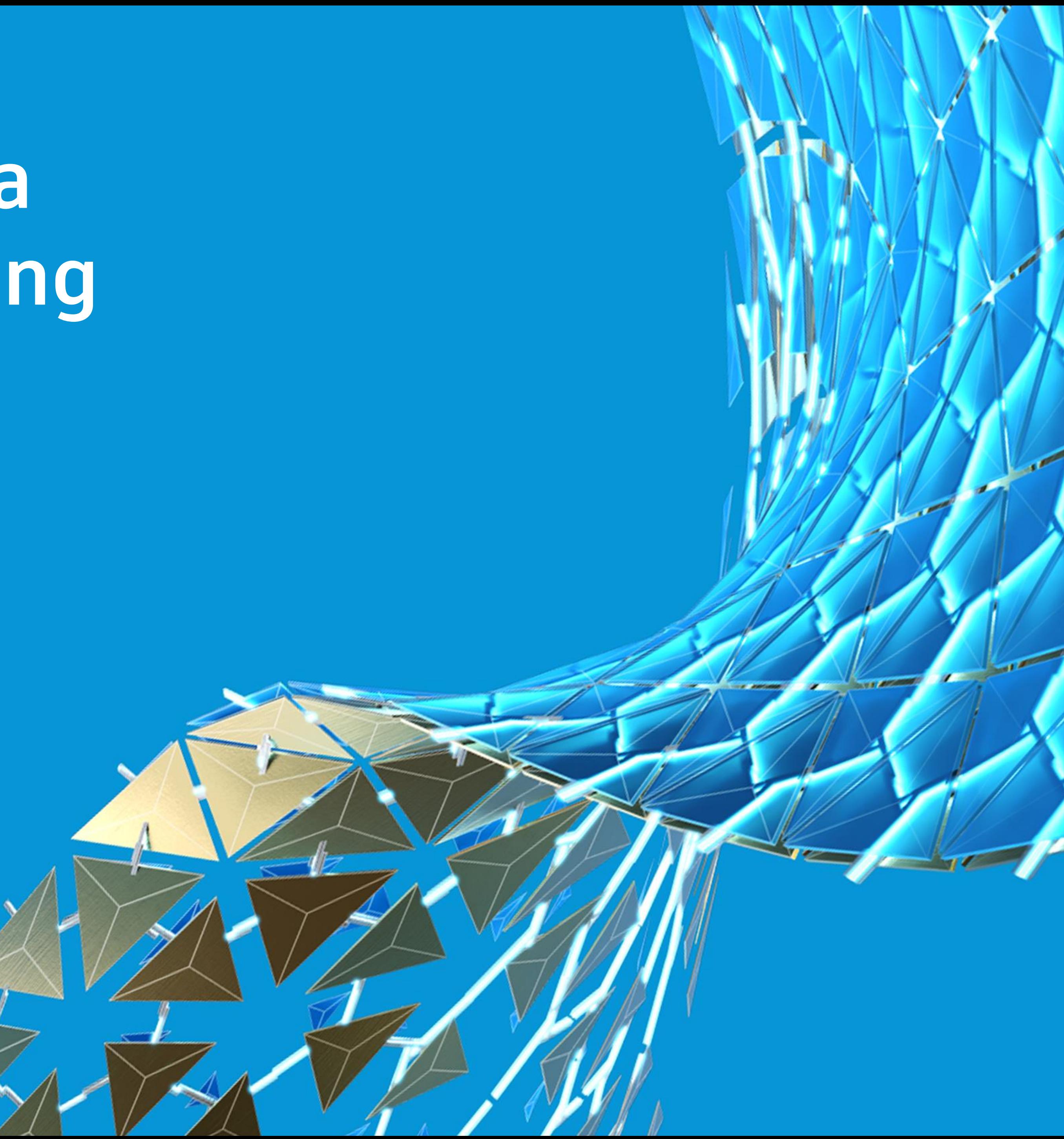

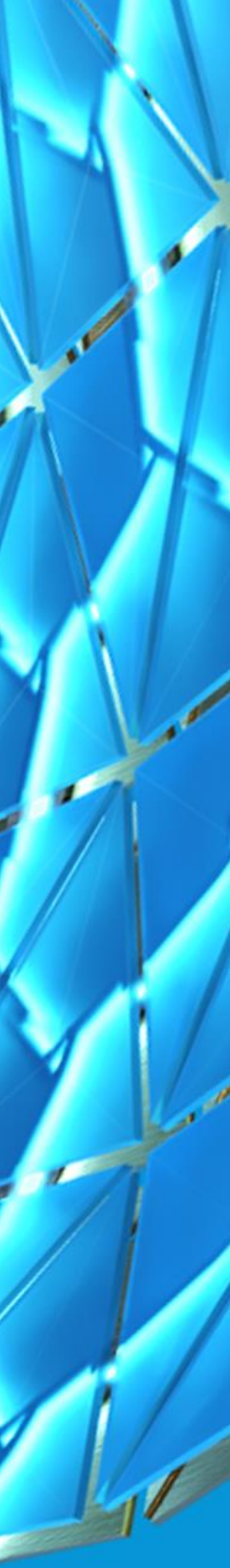

## **Scripts**

- **Write scripts using MEL or Python**
- **Comprised of mostly commands**
- **Execute scripts in the Script Editor**

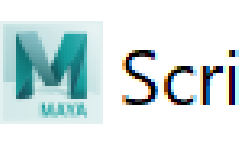

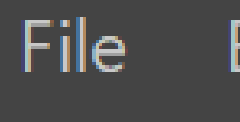

尸

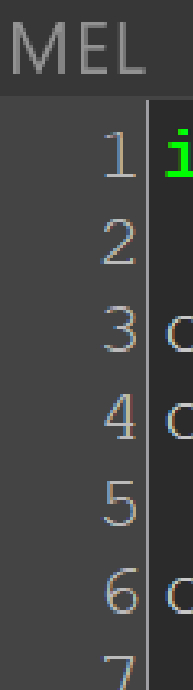

```
M Script Editor
                                                       \BoxEdit History
                 Command Help
   <mark>序日 品 | 啓 晏 啓 黒 田 田 国 阿 猖</mark> ♪ ▶
file -f -new;
// Result: untitled //
import maya.cmds as cmds
cmds.polySphere(name='mySphere')
cmds.polyCube(name='myCube')
cmds.group('mySphere', 'myCube', name='myGroup')
                Python
                        MEL
        Python
                             +mport maya.cmds as cmds
     :mds.polySphere(name='mySphere')
     :mds.polyCube(name='myCube')
```
cmds.group('mySphere', 'myCube', name='myGroup')

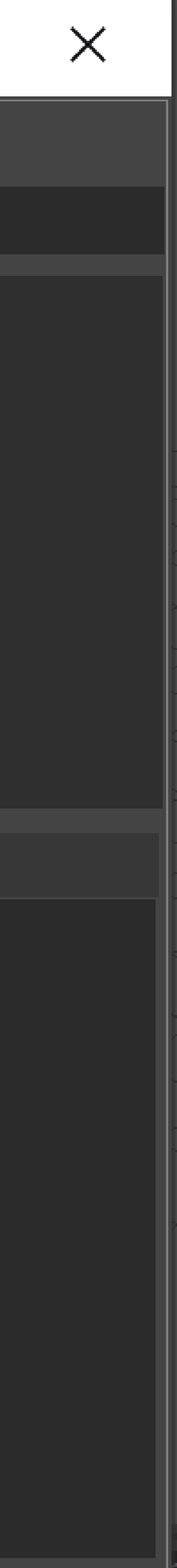

## Plug-ins

- **Develop plug-ins using C++ or Python**
- **Create tools and features in Maya**
- **Plug-ins must be loaded before use**

## **Types of Plug-ins**

- **Commands**
- **Dependency Graph**

## M Plug-in Manager

Appl AbcE AbcE Abcl

anim Arub

aton

Auto

auto

bulle

cach

cgtx

### Filter Help

### Search...

## ▼ C:/Program Files/Autodesk/Maya2020/bin/plug-ins

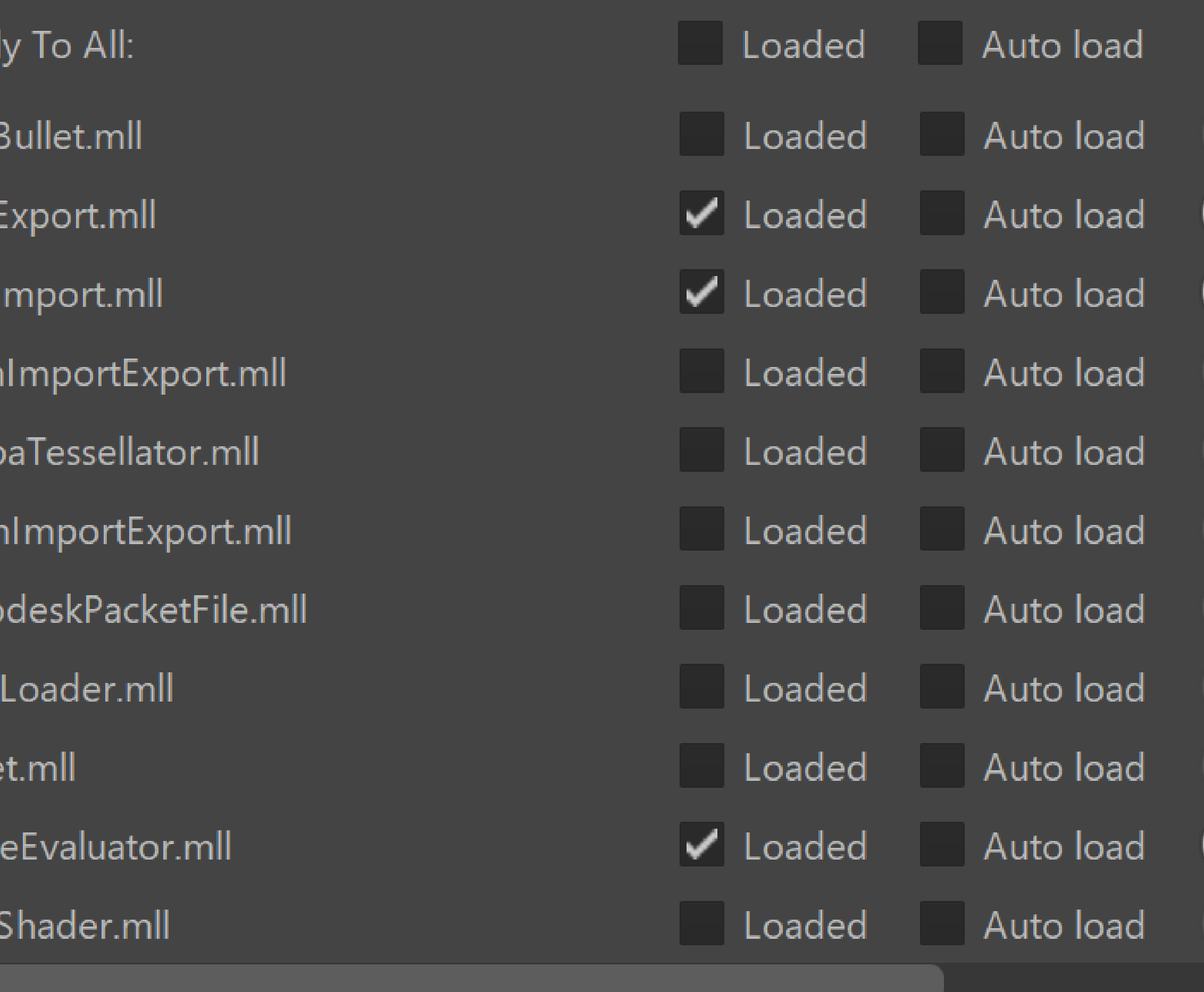

 $\Box$ 

### **Browse**

### Refresh

### Close

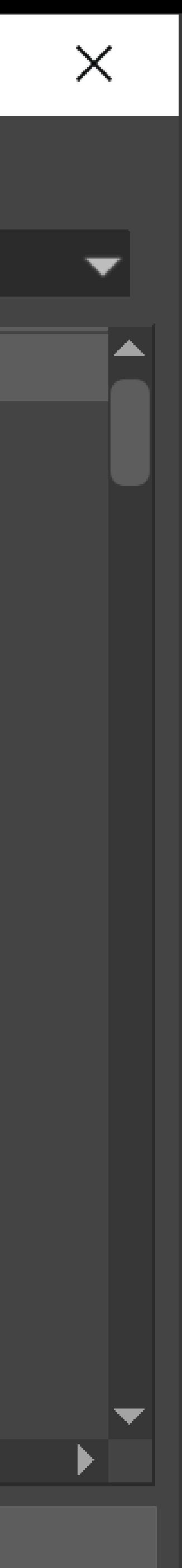

## Benefits of Customization

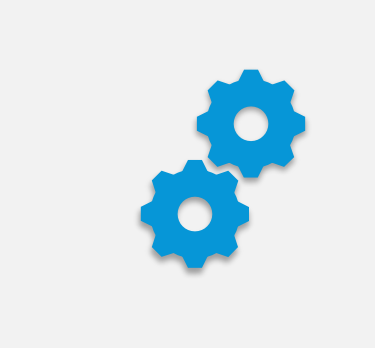

**Automate repetitive and common tasks** 

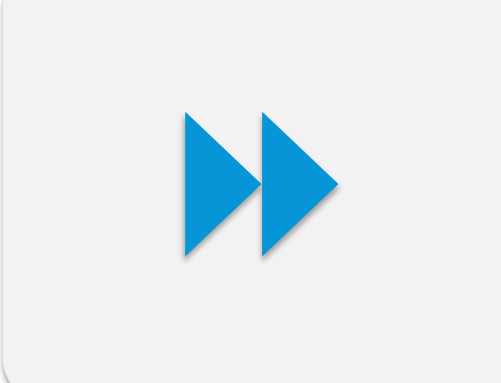

**Streamline your workflows**

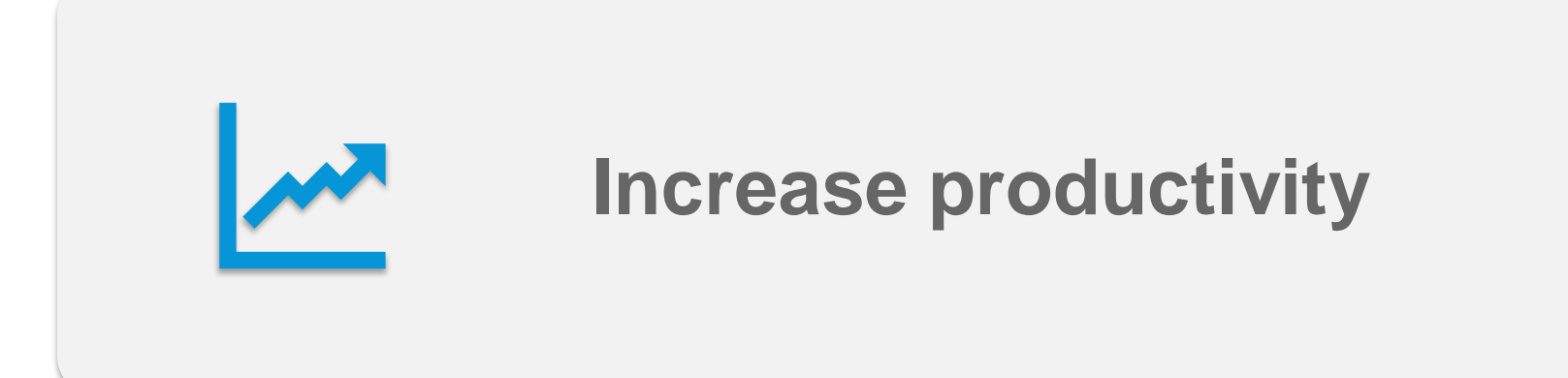

## Programming Languages

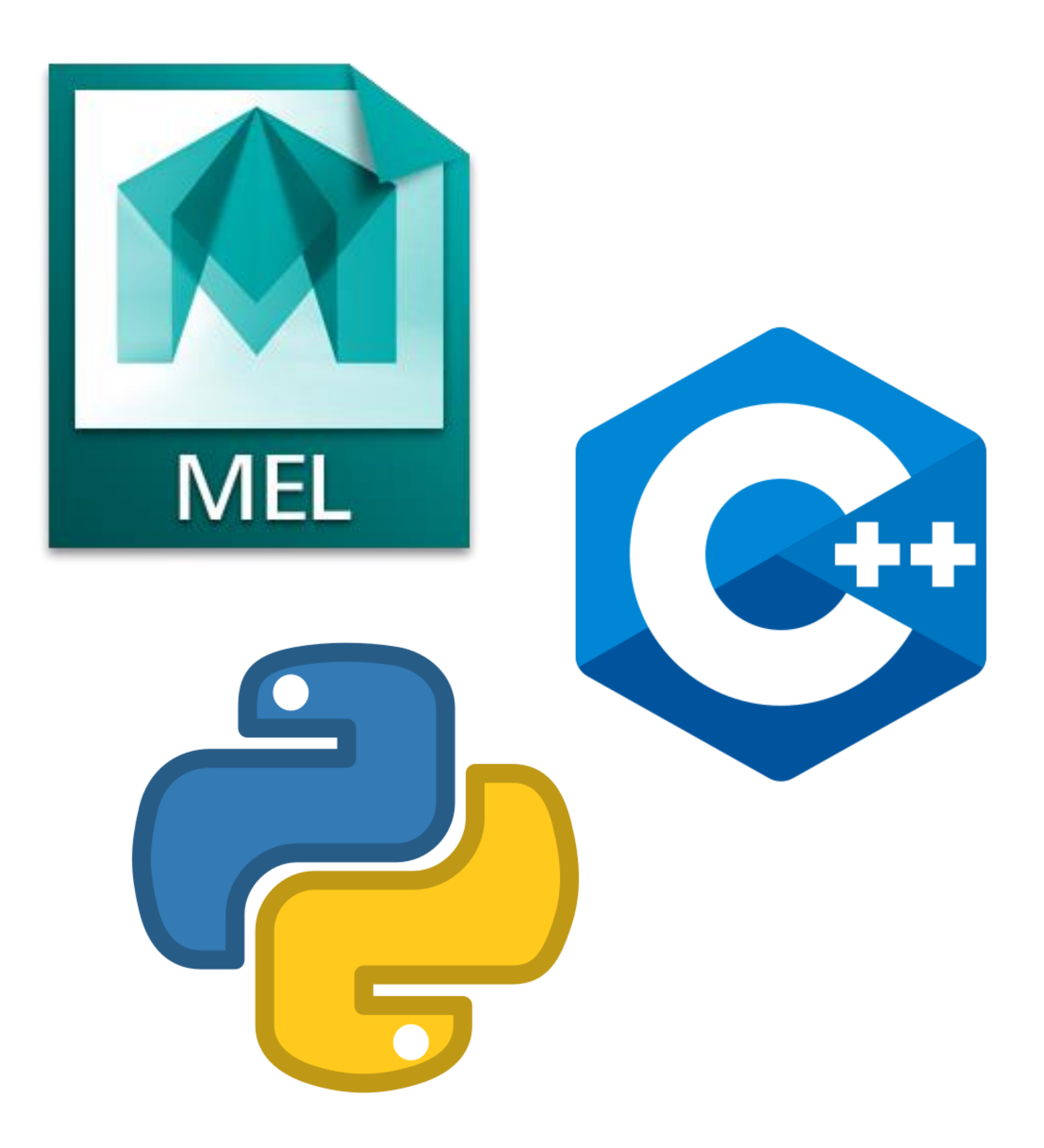

## **MEL (Maya Embedded Language)**

- **Commands and scripts**
- **Maya's interface uses MEL commands**

## **C++**

- **Plug-in development**
- **Maya's core and API written in C++**
- **Fast performance**

### **Python**

- **Commands, scripts, and plug-in development**
- **Python commands wraps around MEL commands**
- **Python API wraps around C++ API**

# **Maya API**

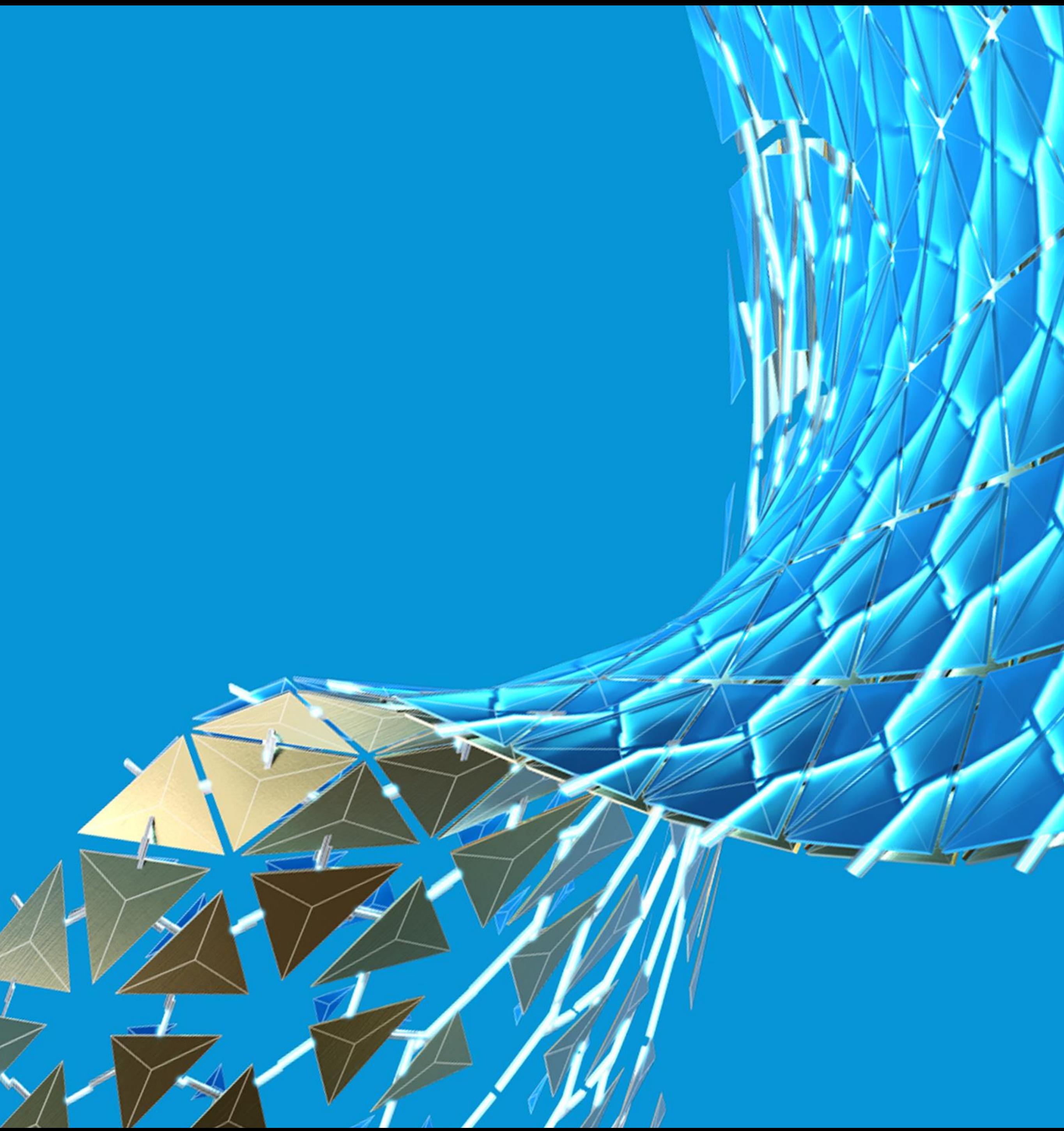

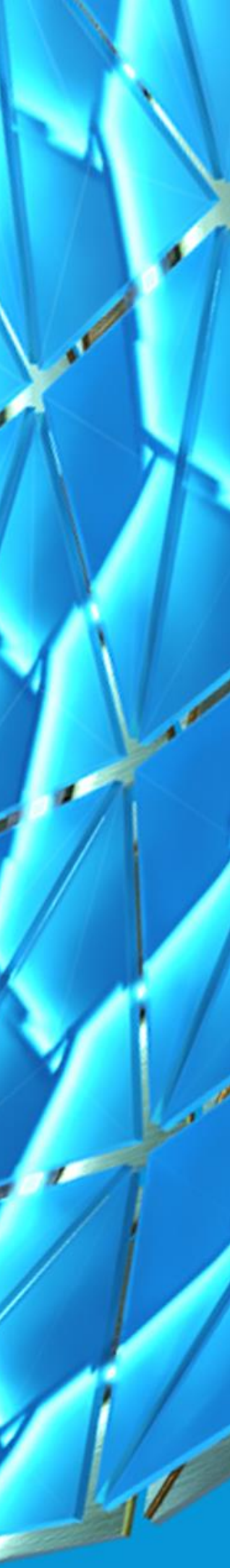

## Application Programming Interface (API)

### **Maya API**

- **Provides access to Maya's internal resources**
- **Available in C++ and Python**
- **Maya Python API is a wrapper around the C++ API**
- **Python and C++ APIs are not perfectly mapped**

**API – A way for an application to access and interact with another application**

## Maya Python API

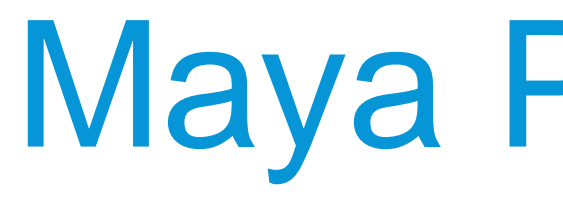

- **Two Python API versions – 1.0 and 2.0**
- **2.0 API has better performance and more Pythonic**
- **Most classes and function names are kept the same**

### **Python API 1.0**

import maya.OpenMaya as om1

### **Python API 2.0**

import maya.api.OpenMaya as om2

def maya\_useNewAPI():

pass

## Maya API Basics

### **Objects**

- **Model objects are represented by MObject**
- **Each object has a specific type**
- **Works together with function sets**

### **Proxies**

- **Classes with MPx prefix**
- **Define objects that Maya will be aware about** Example: MPxNode

## **Function Sets**

- **Classes with MFn prefix**
- **Manipulate objects of the same type**

Example: MFnNurbsCurve

### **Wrappers**

- **Classes with M prefix**
- **Simple objects that can be manipulated directly**

Example: MVector

# Maya Devkit

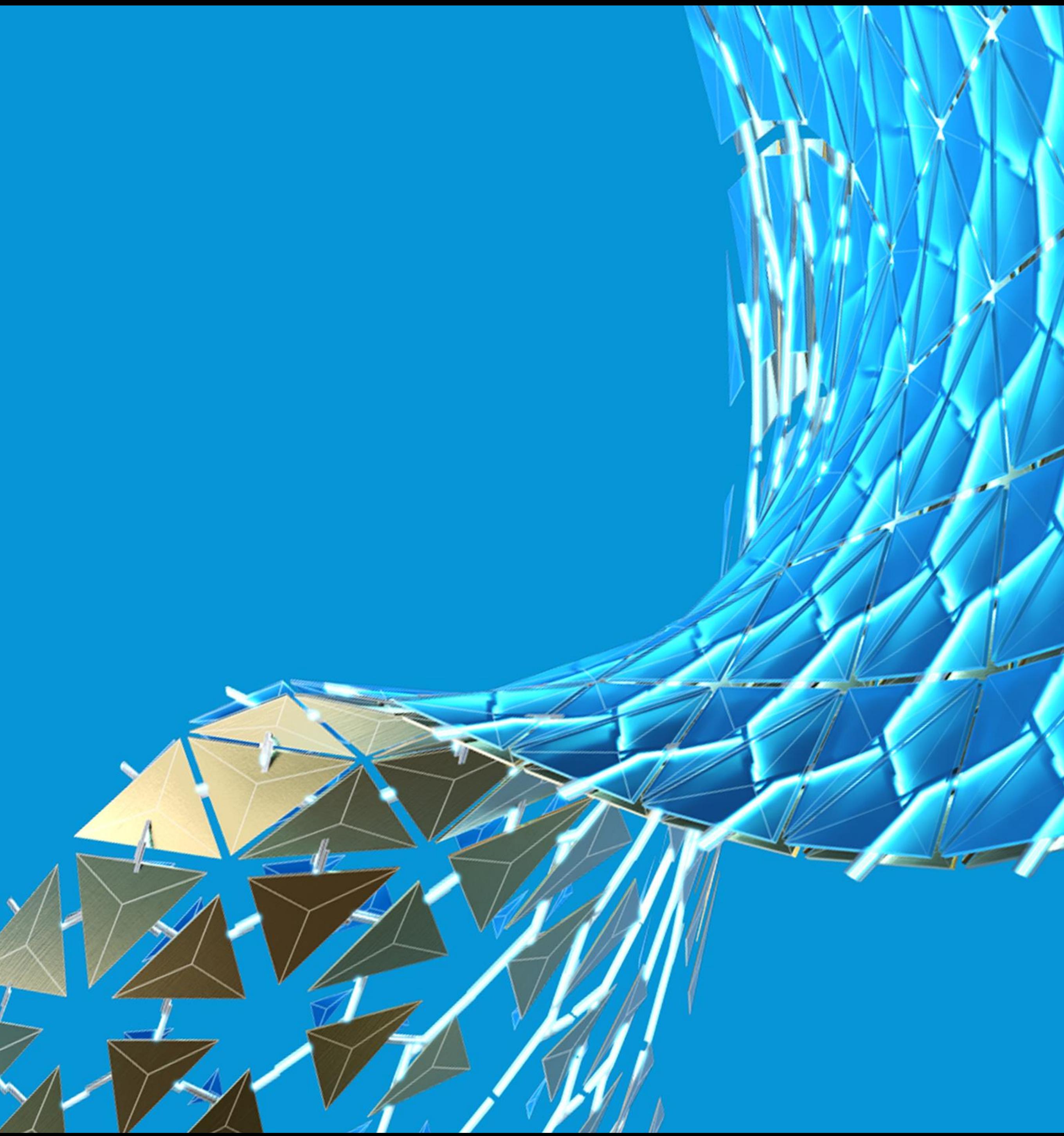

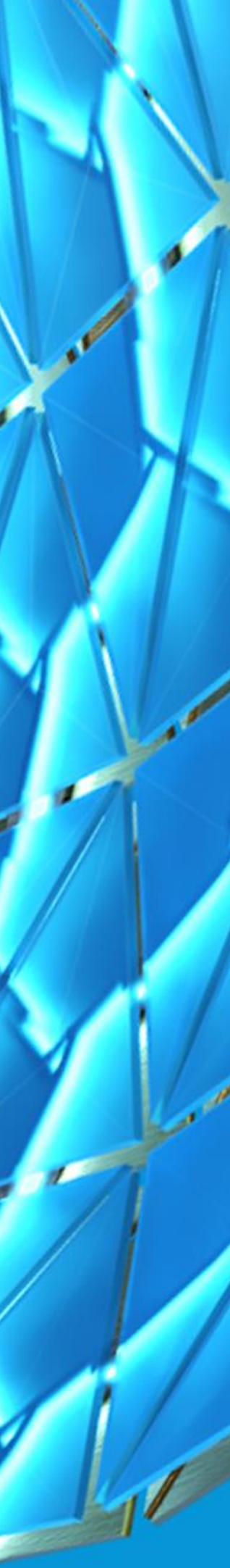

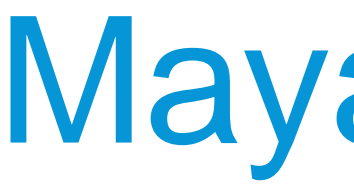

- **Tools and libraries that you need to customize and extend Maya**
- **Create plug-ins, scripts, and applications using the devkit**
- **Download devkit from Maya Developer Center**
	- Choose the devkit for your system, Maya version, and update number

### **<https://www.autodesk.com/developmaya>**

## Maya 2020 devkit Downloads

### Windows

- Maya 2020 Update 3 win64 DevKit
- Maya 2020 Update 2 win64 DevKit
- Maya 2020 Update 1 win64 DevKit
- Maya 2020 win64 DevKit

### MacOS

- 
- 
- 
- 

## Maya Devkit

o Maya 2020 Update 3 macos DevKit Maya 2020 Update 2 macos DevKit ○ Maya 2020 Update 1 macos DevKit ◦ Maya 2020 macos DevKit

### Linux

- · Maya 2020 Update 3 linux64 DevKit
- Maya 2020 Update 2 linux64 DevKit
- Maya 2020 Update 1 linux64 DevKit
- Maya 2020 linux64 DevKit

## **Python plug-in samples**

- **Located in ...\devkitBase\devkit\plug-ins\scripted\ directory**
- **Plug-ins that start with "py" uses Python API 2.0**
- **All others use Python API 1.0**

Q Search scr... Q

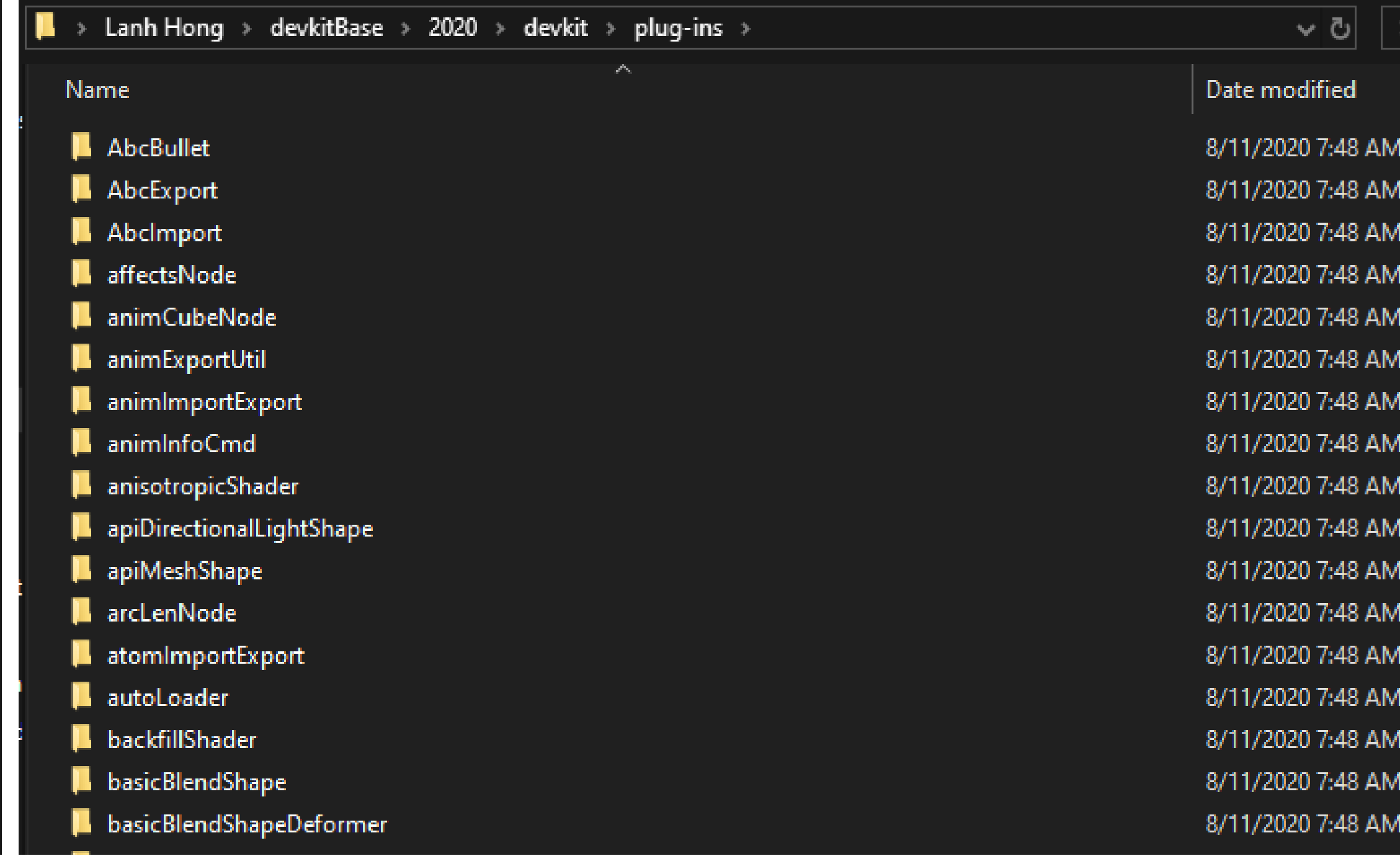

## **C++ plug-in samples**

- **Located in …\devkitBase\devkit\plug-ins\ directory**
- **C++ plug-ins must be compiled before using**

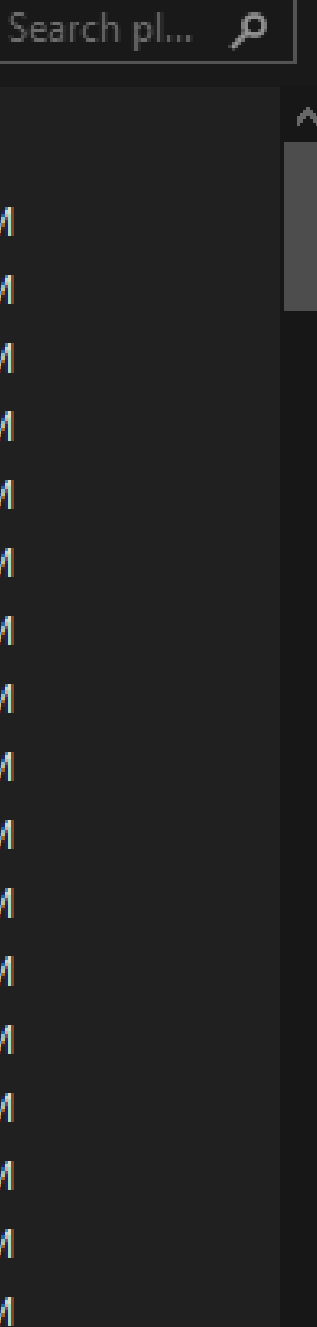

 $\blacksquare$ > Lanh Hong > devkitBase > 2020 > devkit > plug-ins > scripted

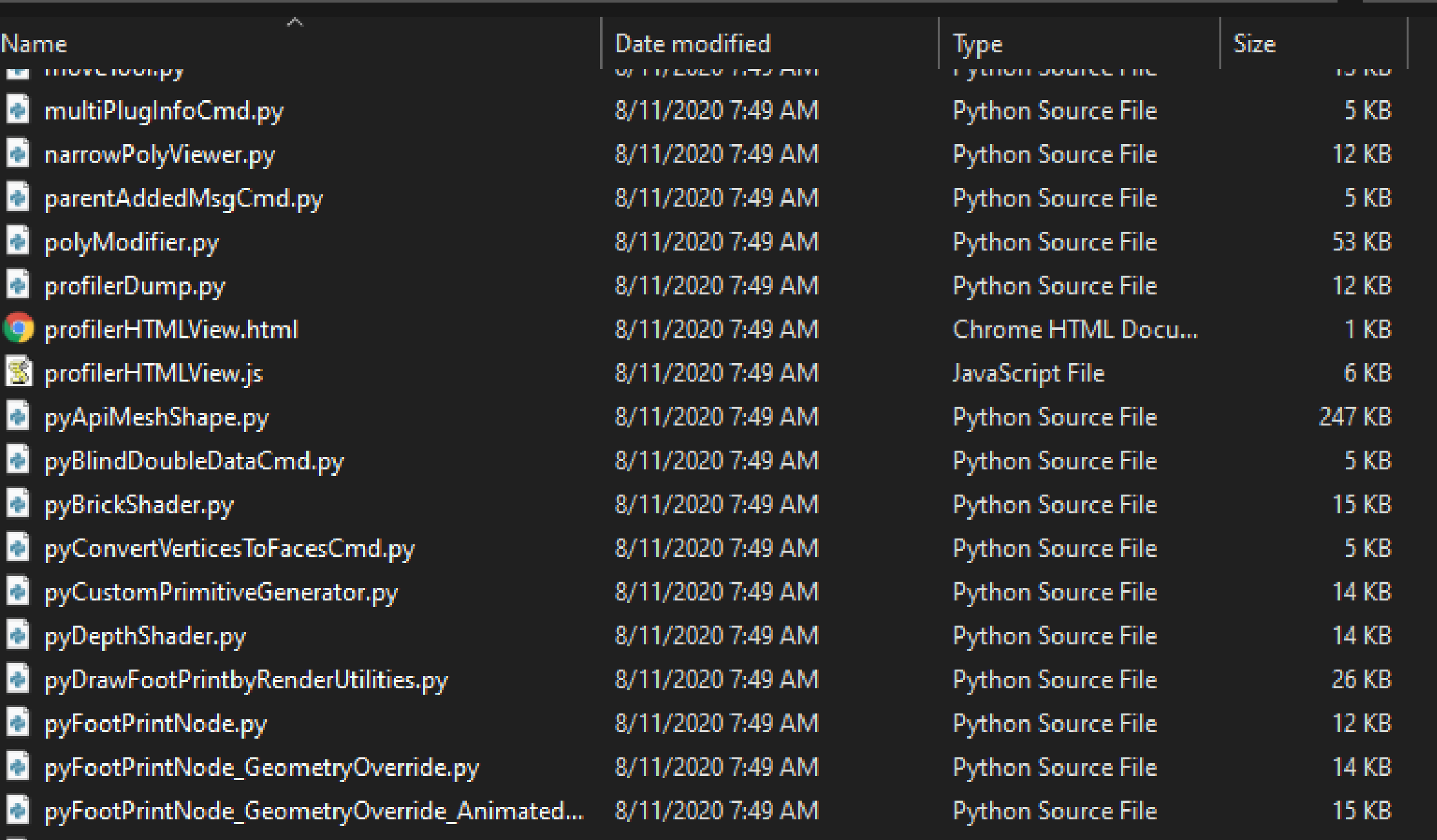

## Plug-in Samples

# Create a Plug-in

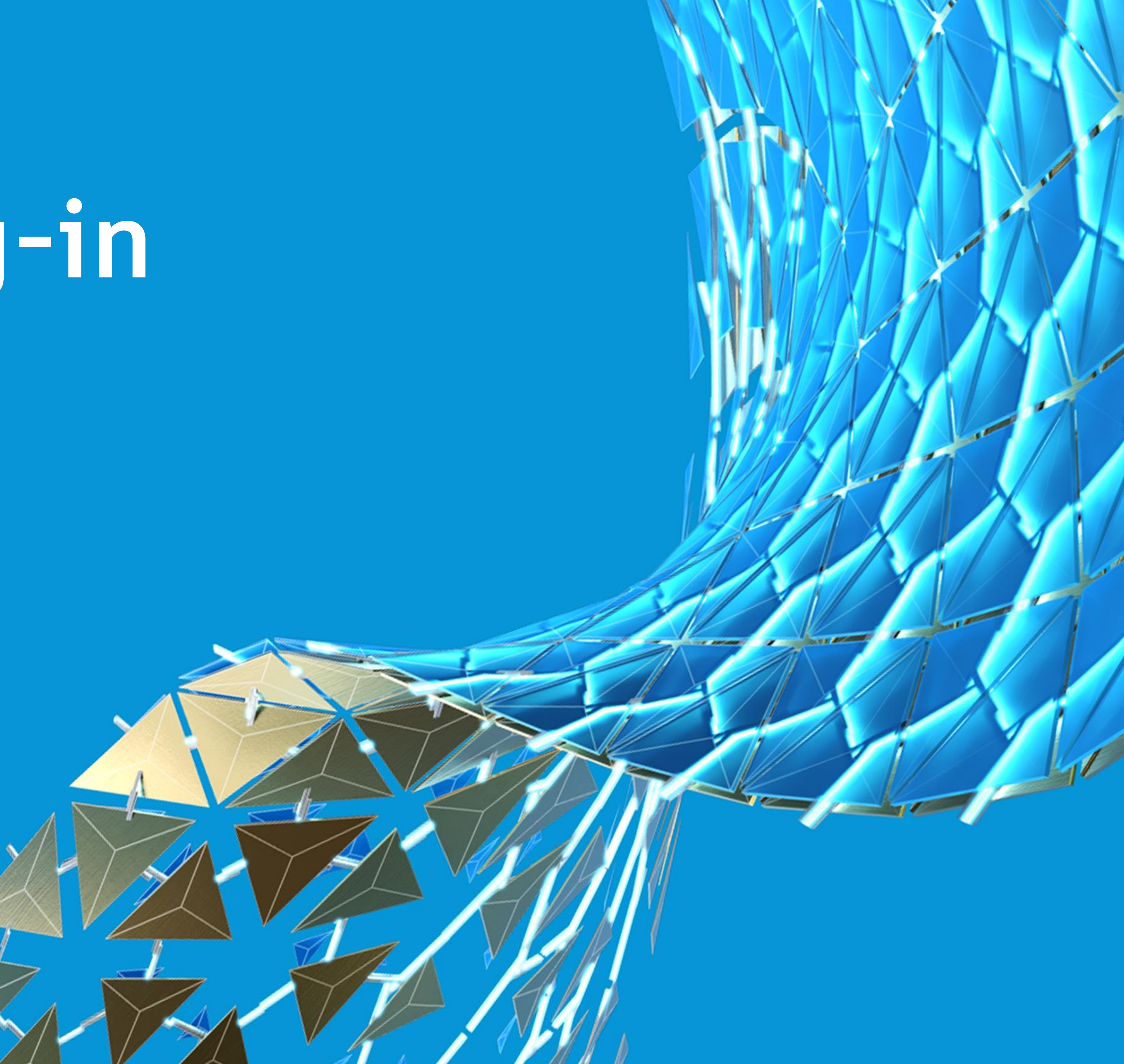

## Background

### **Dependency Graph**

- **Dependency graph is a network of nodes.**
- **A node has a set of input and output plugs.**
- **The node's behavior is to do calculations on the inputs and give the result as output**

### **What are we creating?**

- **Dependency graph node**
- **Recreating the arcLenNode C++ devkit sample using Python API 2.0**
	- o Input a NURBS curve
	- o Compute get the curve's arc length
	- o Output length

## Setup

- 1. Choose a text editor
- 2. Download the devkit and set up environment variables
	- o Follow instructions in the Developer Help documentation (Maya Developer Help > Setting up your build environment) http://help.autodesk.com/view/MAYAUL/20 20/ENU//?guid= developer Maya SDK **MERGED Setting up your build html**
- 3. Register for a node ID block
	- **Ensure your plug-in does not conflict with** other nodes
	- o Find the link in the Maya Developer Center or click link -

https://mayaid.autodesk.io/

### AUTODESK<sup>\*</sup> MAYA<sup>\*</sup>2020

- **Bifrost Extension for Maya**
- Working in Bifrost Extension
- **O** Bifröst Fluids for Maya
- **O** Rendering
- **C** Customizing Maya
- **C** Keyboard Shortcuts
- **O** Scripting
- Maya Developer Help
	- About The Maya devkit
	- + What's New / What's Changed?
	- $\div$  Open Source Components
	- Setting up your build environment
		- **Minimum Requirements**
		- The Arnold for Maya Libraries
		- **Installing the Maya** Developer Toolkit on a **64bit Windows** Environment
		- **Installing the Maya** Developer Toolkit on a **Linux Environment**
		- **Installing the Maya** Developer Toolkit on a macOS Environment
	- + Setting up CMake to build your plug-ins
	- $+$  Example Applications and Plug-ins
	- ← Running Standalone **Applications**
	- + Loading and Unloading Plugins
	- + Maya API Basics
	- $+$  A First Plug-in
	- + Distributing Maya Plug-ins
	- $\div$  Selecting with the API
	- $+$  Command plug-ins
	- $+$  DAG Hierarchy
	- $\blacktriangleright$  Dependency graph plug-ins
	- $+$  Manipulators
	- $+$  Shapes
	- $+$  Writing a Software Shading Node

### Installing the Maya Developer Toolkit on a 64bit Windows Environme

The Maya Developer Toolkit, also referred to as the Maya devkit, is used to create custom plug-ins, script applications that extend Maya's capabilities.

### Requirements

The Maya devkit requires Visual Studio 2017 and CMake.

CMake is available to download from https://cmake.org/download/.

### Download and Set Up the Developer Toolkit

The Maya devkit is available from The Maya Developer Center.

Scroll to the bottom of the Maya Developer Center page to find the devkit packages. Click on the appropri download the devkit.

- 1. Unzip the devkit zip package to your [c:\Users\<Username>\] directory, creating the [c:\Users\<Username directory.
- 2. Create the [c:\Users\<Username>\devkitBase\plug-ins directory. This will be where you will keep the pl scripts you create.
- 3. Create the plug-ins, scripts, and icons directories under C:\Users\<Username>\devkitBase\plug-ins
- 4. Modify the [c:\Users\<Username>\Documents\maya\<version\_number>\Maya.env ] file to create three path val point to your plug-ins and scripts. Use the Maya.env file that corresponds to the version of Maya yo developing for.

MAYA PLUG IN PATH=C:\Users\<Username>\devkitBase\plug-ins\plug-ins MAYA\_SCRIPT\_PATH=C:\Users\<Username>\devkitBase\plug-ins\scripts XBMLANGPATH=C:\Users\<Username>\devkitBase\plug-ins\icons

#### Note:

The [c:\Users\<Username>\Documents\maya\<version\_number>\ directory is created when Maya is laun first time. Launch Maya if you do not see this directory.

Maya will use these paths to automatically discover the plug-ins and scripts in these directories. If are not set, you will need to open Maya's Plug-ins Manager and manually browse to the location of and scripts to load them.

5. Add the DEVKIT\_LOCATION and MAYA\_LOCATION environment variables, and modify your PATH variable Maya bin directory.

#### Important:

If you have more than one version of Maya installed, only set these variables in the command w where you will be building your plug-ins and applications. Setting them in your user environmer can result in a conflict with other versions of Maya that are installed on your system.

DEVKIT\_LOCATION | MUSt point to your Maya devkit installation directory.

MAYA\_LOCATION | MUST point to the location where the version of Maya you are developing for is instal

Maya is installed to [C:\Program Files\Autodesk\<maya\_version> ] by default.

set DEVKIT\_LOCATION=C:\Users\<Username>\devkitBase\ set MAYA\_LOCATION="C:\Program Files\Autodesk\<maya\_version>"

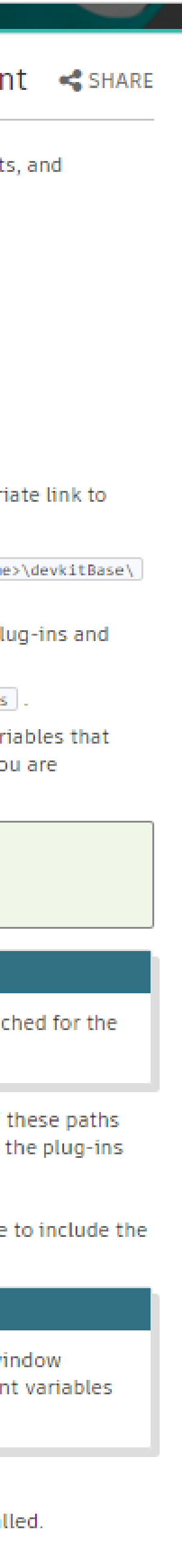

```
C: > Users > Lanh Hong > devkitBase > 2020 > plug-ins > _plug-ins > \bullet arcLenNode.py
      import sys
      import maya.api.OpenMaya as OpenMaya
      # ... additional imports here ...
      def maya_useNewAPI():
          The presence of this function tells Maya that the plugin produces, and
  -7
          expects to be passed, objects created using the Maya Python API 2.0.
  -8
          man in
  \overline{9}10pass
 1112 -# Plug-in information:
      kPluginNodeName = 'arcLenNode'
                                                # The name of the node.
 13<sub>1</sub>kPluginNodeClassify = 'utility/general'
                                                # Where this node will be found in the Maya UI.
 14
      kPluginNodeId = OpenMaya.MTypeId( 0x00136300 ) # A unique ID associated to this node type.
 15
 1617<sub>1</sub># Plug-in
 18
      19
 20
      class arcLenNode(OpenMaya.MPxNode):
          # Static variables which will later be replaced by the node's attributes.
 21
          inputCurve = OpenMaya.MObject()22<sub>2</sub>23
          output = OpenMaya.MObject()
 24
 25
          def __init__(self):"" Constructor. ""
 26
 27
             OpenMaya.MPxNode.__init_(self)
 28
 29
          def compute(self, pPlug, pDataBlock):
 30
 31Node computation method.
 32
                  - pPlug: A connection point related to one of our node attributes (could be an input or an output)
                 - pDataBlock: Contains the data on which we will base our computations.
 33
              Contract
 34
 35
              if( pPlug == arclenNode.output ):
                  # Obtain the data handles for each attribute
 36
                 inputCurveDataHandle = pDataBlock.inputValue( arcLenNode.inputCurve )
 37
                 outputDataHandle = pDataBlock.outputValue( arcLenNode.output )
 38
 39
 40
                 # Extract the actual value associated to our input attribute (we have defined it as a nurbs curve)
 41
                 curve = inputCurveDataHandle.asNurbsCurveTransformed()
 42
 43
                 # Get the arc length
 44
                 curveFn = OpenMaya.MFnNurbsCurve( curve )
 45
                 arclenResult = curveFn.length()47
                 # Set the output value.
                  outputDataHandle.setFloat( arcLenResult)
 48
 49
                 # Mark the output data handle as being clean; it need not be computed given its input.
 50
 51
                 outputDataHandle.setClean()
 52
              else:
 53
                 return OpenMaya.kUnknownParameter
 54
```
 $\bullet$  arcLenNode.py  $\times$ 

## Create the plug-in

## **1. Start with a template**

- o Copy the Python API 2.0 code from the Developer Help documentation (*Maya Developer Help > Maya Python API > Maya Python Plug-in Learning Path > Dependency Graph Plug-in Basics > Dependency Graph Plug-ins*) – http://help.autodesk.com/view/MAYAUL/2020/ENU//?guid  $=$  developer Maya SDK MERGED Maya Python API \_Maya\_Python\_Plug\_in\_Learning\_Dependency\_Graph\_ Plug in Basics Dependency Graph Plug ins html
- **2. Replace the node ID with your own**
- **3. Change the node name to arcLenNode**
- **4. Modify the input and output attributes**
	- o Input attribute inputCurve
	- o Output attribute output
- **5. Do the computation**
	- o Use MFnNurbsCurve to get arc length

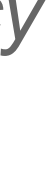

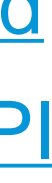

## Test the plug-in

- **1. Save file in MAYA\_PLUG\_IN\_PATH**
- **2. Open Maya and load the plug-in**
- **3. Test the node by running this script:**

createNode arcLenNode;

CreateNURBSCircle;

connectAttr nurbsCircleShape1.local arcLenNode1.inputCurve;

getAttr arcLenNode1.output;

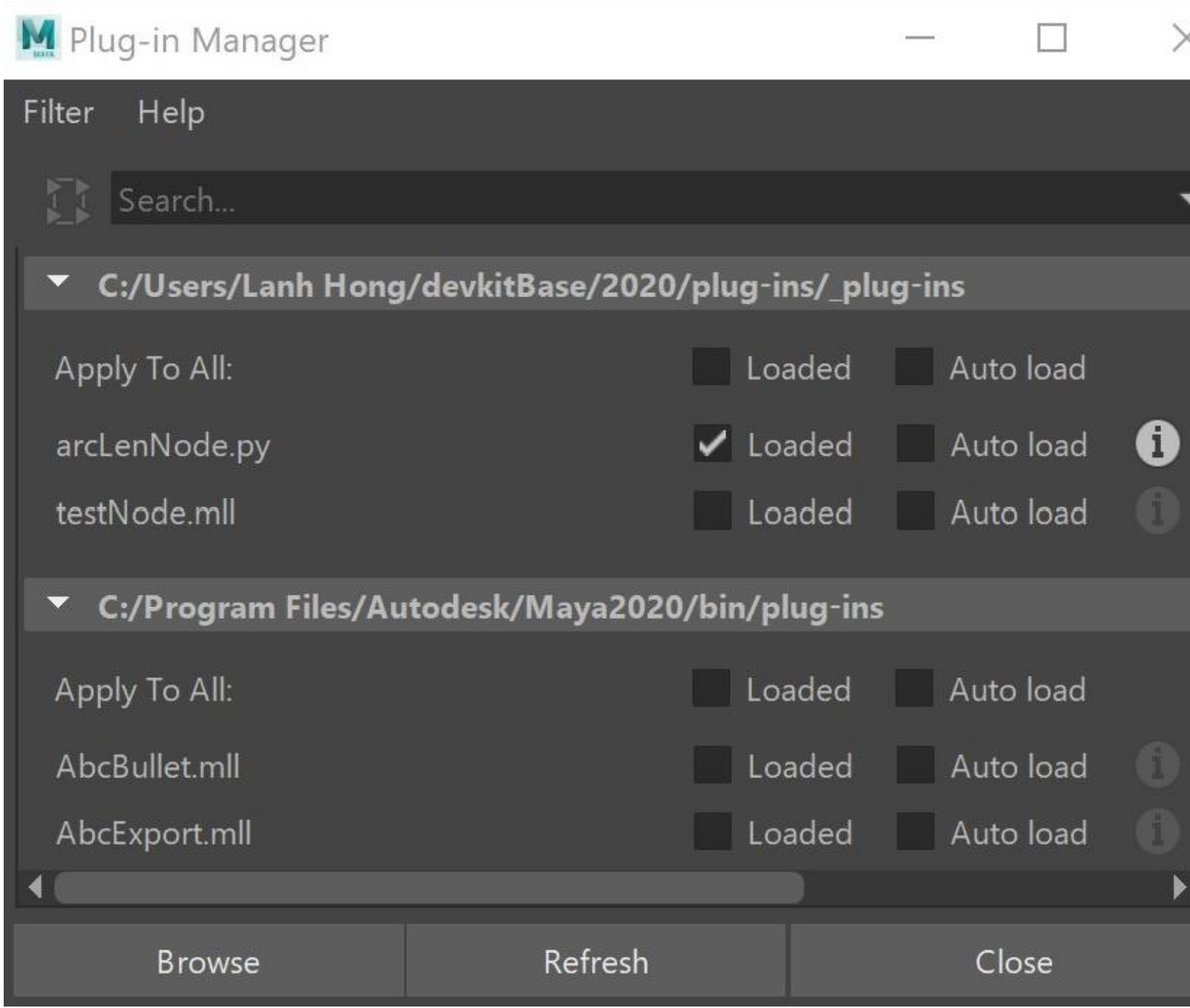

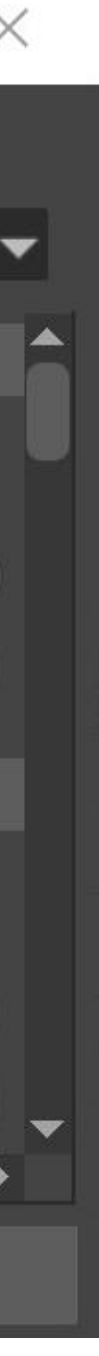

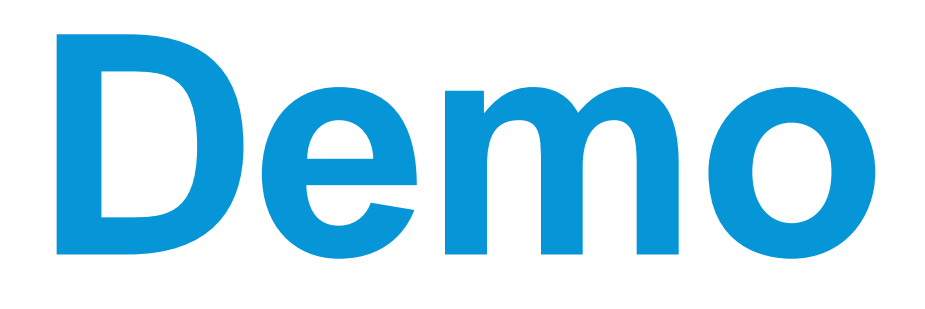

# **Resources**

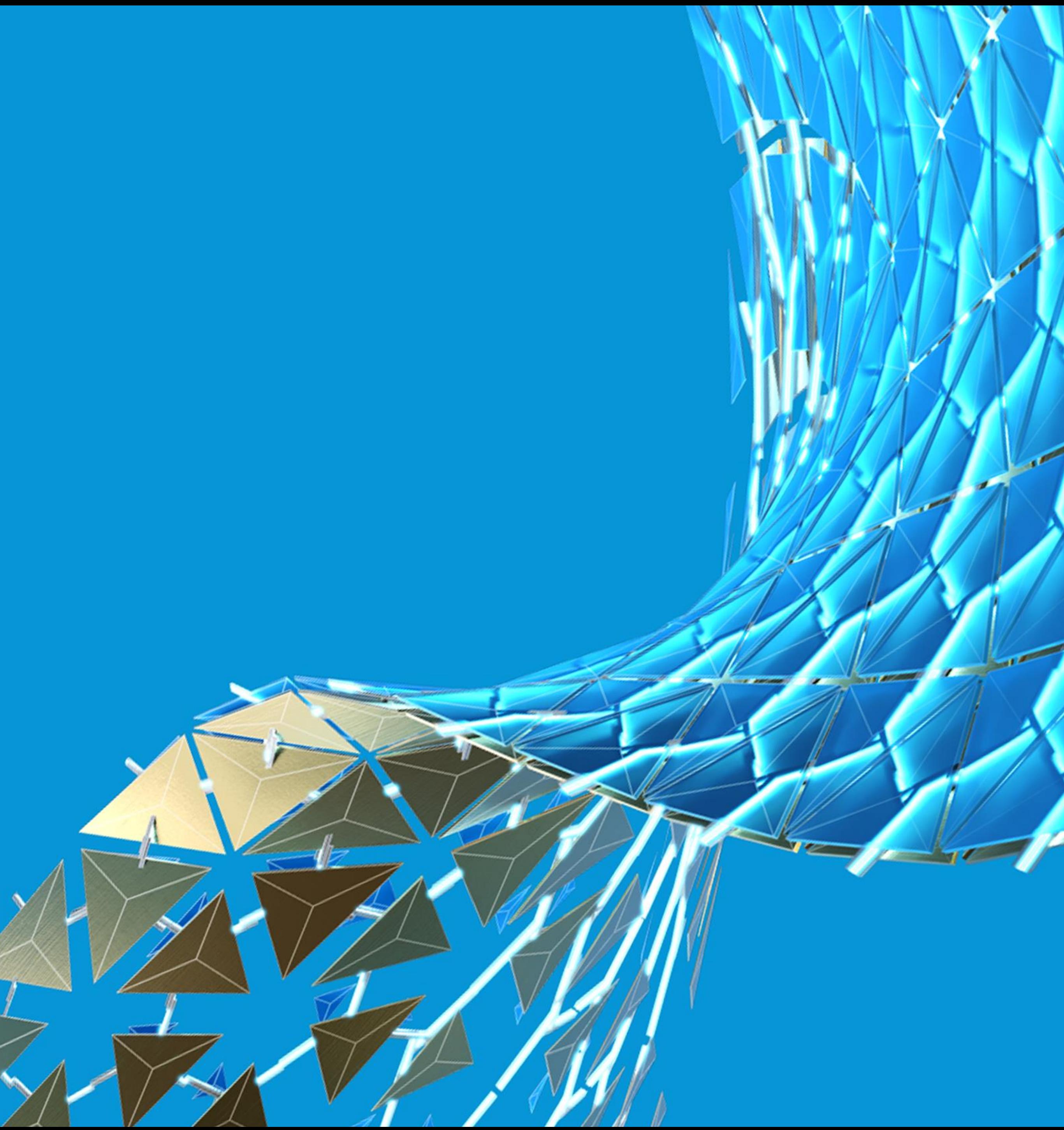

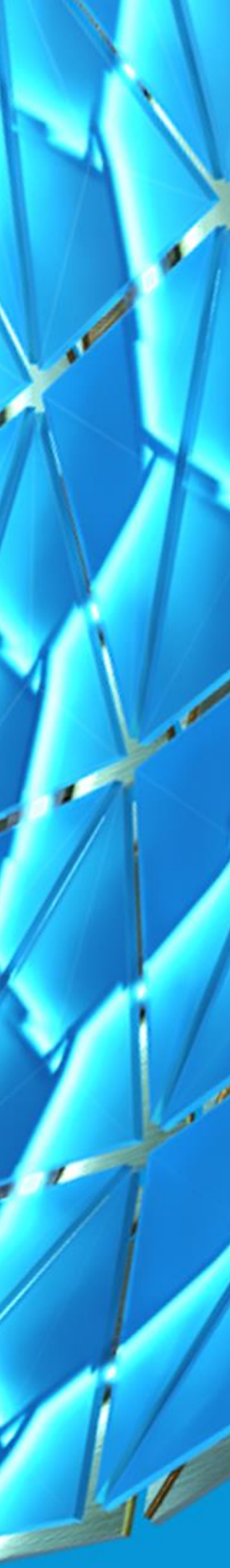

## Maya Developer Center

- **Devkit download links**
- **Register for node ID block**  $\bullet$
- **Learning materials and resources**  $\bullet$

https://www.autodesk.com/developmaya

## Maya Developer Center

Autodesk Maya provides a rich and powerful API that can be used to automate repetitive tasks, and to extend the core functionality of Maya. This functionality includes customization of 3D modeling, animation, visual effects, rendering, and many other areas. C++, Python, and .NET are supported. The Software Development Kit (SDK) provides extensive functionality and provides code samples and documentation to help get you started developing with the Maya API. Read more.

#### Sample Code at Github

Find C#, Python, and C++ sample code at the ADN-DevTech Github organization.

Blogs

Get news, expert tips and insider resources directly from Autodesk software engineers.

- o Around-the-Corner Maya Platform -Cyrille Fauvel, Zhong Wu, and Cheng Xi
- o The AREA bloggers often have interesting insight into Maya and programming topics

#### **Discussion Groups**

Take part in active API discussion forums moderated by Autodesk software engineer.

· Autodesk Maya Programming<br>· Other Maya Forums Note: Please include the programming language in the subject line. For example, C++, C# or Python, This will help us to handle your posts.

### Autodesk App Store

Easily extend the power of Maya and MotionBuilder using apps created for the end user community.

### Autodesk Forge

Get easy access to Forge APIs and documentation, tutorials, GitHub samples, support and more for Autodesk cloud-based software and components in your own web and mobile applications.

#### Improve your experience

- o Report a Maya bug
- o Suggest a Maya feature

### Learning and Documentation

Learn more about Maya API through Maya API documents and samples found in Maya devkit.

### **Maya API Training Webcasts**

A complete API training on developing plugins for Maya based on Python (but applies to  $C++$  as well)

- o English Videos: Download
- o Training material: Download

#### **Introduction to Maya Dependency Graph Programming**

A self-paced video tutorial demonstrating how to get started with Maya dependency graph programming in C++ and Python.

- o English Videos: Download
- o Japanese Videos: Download
- o Chinese Videos: Download

### **Documentation and SDK Samples**

- o Learn more about Maya API through Maya API documents and samples found in Maya devkit. Starting with Maya 2016, the devkit is distributed separately. They can be downloaded from the end of this page. The  $C++$ headers and library continue to be installed with Maya.
- 

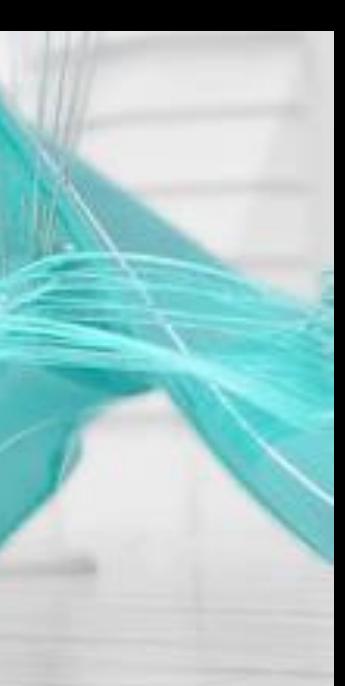

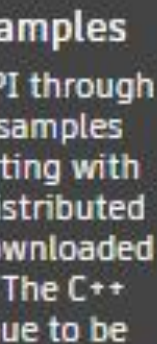

## **Maya Developer Help Documentation**

- **Maya API documentation**
- **Code samples and tutorials**  $\bullet$
- C++ and Python API references  $\bullet$

https://www.autodesk.com/me-sdk-docs

### **O** Scripting

Maya Developer Help

#### **About The Maya devkit**

- + What's New / What's Changed?
- $\triangleq$  Open Source Components
- $\div$  Setting up your build environment
- Setting up CMake to build your plug-ins
- $\div$  Example Applications and Plug-ins
- $\div$  Running Standalone **Applications**
- + Loading and Unloading Plugins.
- + Maya API Basics
- $\bigstar$  A First Plug-in
- + Distributing Maya Plug-ins
- $+$  Selecting with the API
- $+$  Command plug-ins
- + DAG Hierarchy
- $\div$  Dependency graph plug-ins
- $+$  Manipulators
- $+$  Shapes
- $+$  Writing a Software Shading Node
- $+$  Writing a Hardware Shading Node
- $+$  Writing a Custom Transform Node
	- Writing Workspace controls
- + Writing a Deformer Node
- $+$  Writing File Translators
- + Viewport 2.0 API
- $\div$  Custom evaluator overview
- + Polygon API
- $+$  Working with Qt
- + Maya Python API
- $+$  Maya .NET API
- + Technical Notes
- $+$  Appendices
	- C++ API Reference: Maya API Reference

### About The Maya devkit

The Maya SDK, commonly known as the Maya devkit or simply "the devkit", allows you to extend Maya's capabilities by creating plug-ins for Maya, and standalone applications that use the Maya libraries.

Maya plug-ins are loaded into Maya. They add functionality to Maya either as commands or nodes. A MEL script packaged with your command plug-ins adds a menu item or other interface for accessing the command. Example plug-ins can be found in the devkit/plug-ins directory.

Maya standalone applications run independently outside of a running Maya installation, but use the Maya API and framework. Applications can be used to operate on objects in a Maya scene file, for example. Example applications can be foud in the devkit/applications directory.

The devkit is available from the The Maya Developer Center. It contains C++, Python, and .NET APIs.

Two versions of the Python API are included in the devkit. Python API 1.0 is a version of the C++ API that has been converted to Python, while Python API 2.0 is a port of the API to Python. Python API 2.0 is more pythonic than API 1.0 and contains Python-specific features.

### Was this helpful?

 $O$  Yes  $\qquad$   $O$  No

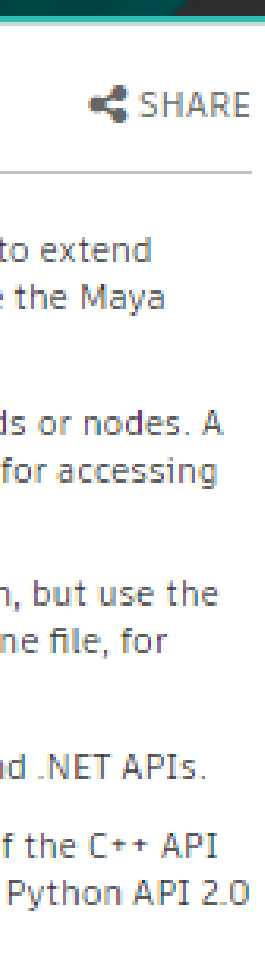

## Programming Forum

- **Community area**
- **Share and contribute**
- **Ask questions**

**[https://forums.autodesk.com/t5/maya](https://forums.autodesk.com/t5/maya-programming/bd-p/area-b50)programming/bd-p/area-b50**

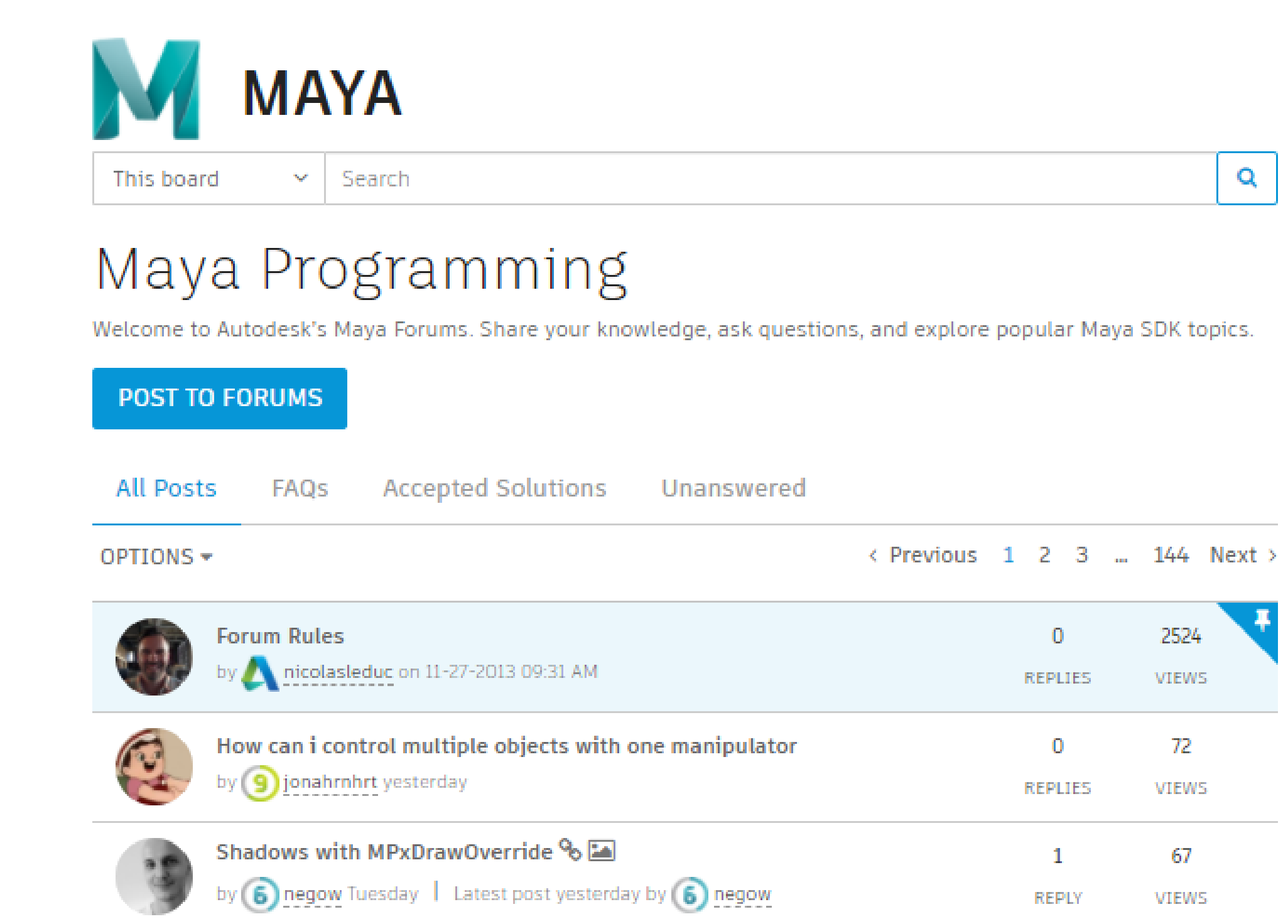

↓ validateAndSetValue not being called for attributes that are part of a

by **9** jonahrnhrt Wednesday | Latest post Thursday by **9** jonahrnhrt

by (4) cheska\_nodado Sunday | Latest post Thursday by (8) amaterasu.qbb

Source for UFE from Maya-Devkit to build with different gcc version

How to change the tick span of the time slider without having to do it

by 4 gokrishg4 Thursday | Latest post Thursday by (12) mspeer

MEL or Python script to convert mesh to nurbs

 $\blacktriangleright$  Change working units through a script

by 6 mhamid3d Thursday

from Preference? %

by 8 amaterasu.qbb Thursday

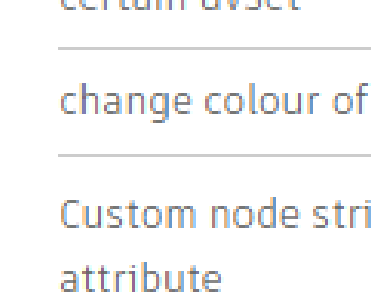

109

VIEWS

52

**VIEWS** 

90

VIEWS

33

**VIEWS** 

**VIEWS** 

215

VIEWS

158

**VIEWS** 

-2

**REPLIES** 

REPLY

 $\mathbf{Z}$ 

**REPLIES** 

 $\bullet$ 

**REPLIES** 

REPLIES

-2

REPLIES

4

REPLIES

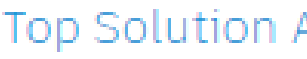

O View All

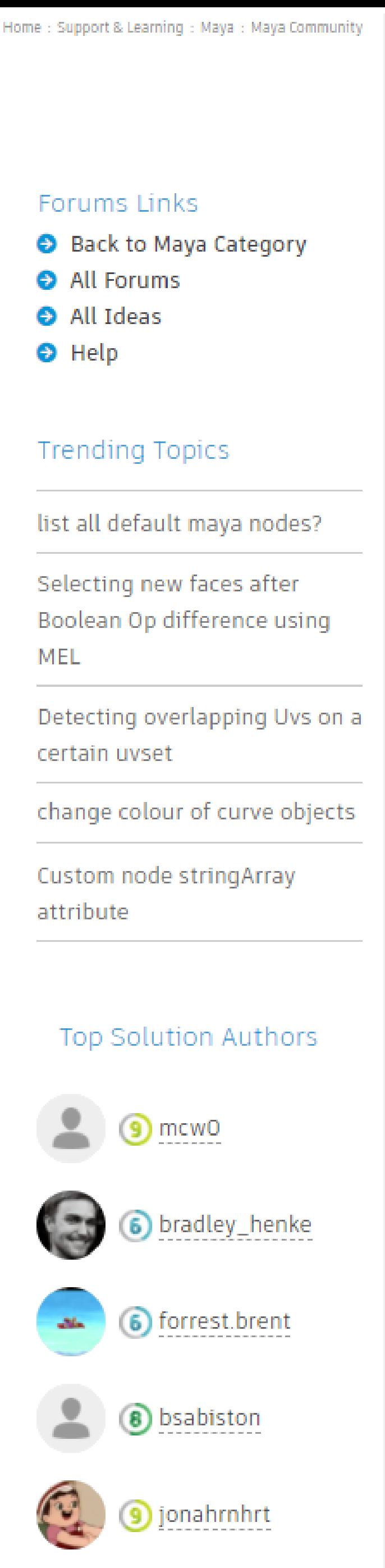

✔ MPxContext is calling setup and cleanup but not doPress (%) by **9** jonahrnhrt 2 weeks ago | Latest post Wednesday by **9** jonahrnhrt Detecting overlapping Uvs on a certain uvset

by 8 Craig Lamorte Monday | Latest post Tuesday by <sup>2</sup> mspeer

Q

N

double3

## **Autodesk Developer** Network (ADN)

- **Developer program**
- **One-on-one API support**  $\bullet$
- **Licenses included**  $\bullet$

https://www.autodesk.com/developernetwork/overview

## **AUTODESK DEVELOPER NETWORK**

The Autodesk Developer Network was created for desktop software developers seeking proven tools and technologies to extend Autodesk products and technologies. The ADN program helps developers use Autodesk's large investments and expertise in design, engineering, and media and entertainment platform technologies.

**CONTACT US** 

#### Platform technologies

Whether you plan to customize existing Autodesk software, create a plug-in, or tightly integrate Autodesk technology into your workflow and enterprise, and whichever Autodesk platform technology you work with, we are committed to making technology that is accessible to you and supporting your software development. And we can help you reach new customers too-through the Autodesk App Store.

#### Partner with us

Build your relationship with Autodesk by joining the Autodesk Developer Network. Whether you're new to software development or a professional software developer new to Autodesk platform technologies, a software business start-up or well-established company with a team of full-time professional software developers, we have an ADN membership to suit your needs. Choose from no-cost ADN Open; budget-conscious, higher-touch ADN Standard; or the highestsupport ADN Professional.

#### Community

Learn Autodesk platform technologies and get help from fellow software developers under moderation by Autodesk software engineers through Autodesk Developer Network Open (ADN Open). Access API blogs written by expert Autodesk software engineers, active API forums moderated by Autodesk software engineers, how-to websites, YouTube videos, and more.

#### Cloud and mobile

If you are developing web- or mobile-based solutions, you can access all the information and resources needed to use Autodesk web-based software, components, and APIs on the Autodesk Forge Developer Portal.

Learn more about ADN membership options.

### **Resources**

#### ACCESS AUTODESK SOFTWARE FOR FREE

Trial versions are available for most Autodesk products. Download your free 30-days trial version today. You can obtain Autodesk desktop software for development use on an ongoing basis by joining ADN at the Standard or Professional membershin level too

#### AUTODESK CLOUD TECHNOLOGIES

All the information and resources needed to use Autodesk cloudbased software and components in your own web and mobile applications can be found on the Autodesk Forge Developer Portal. Get easy access to Forge APIs and documentation, tutorials, CitHub camples, support and more

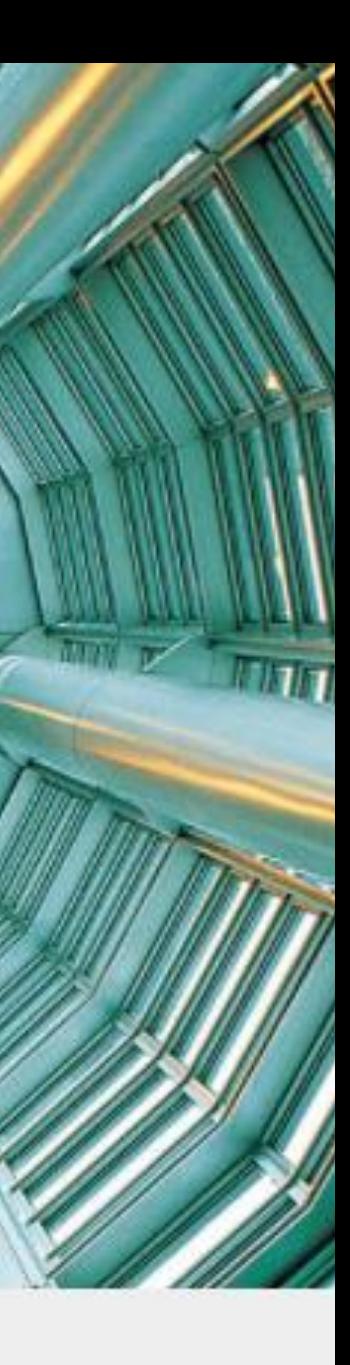

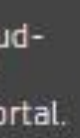

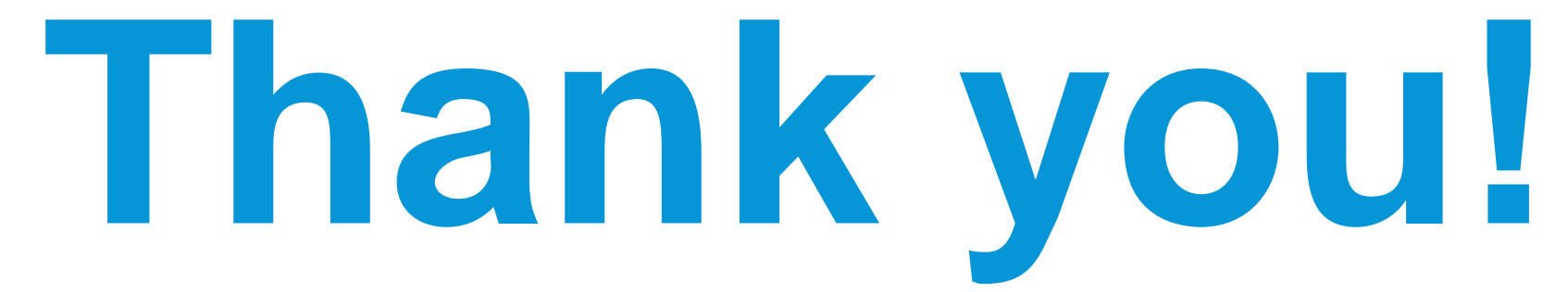

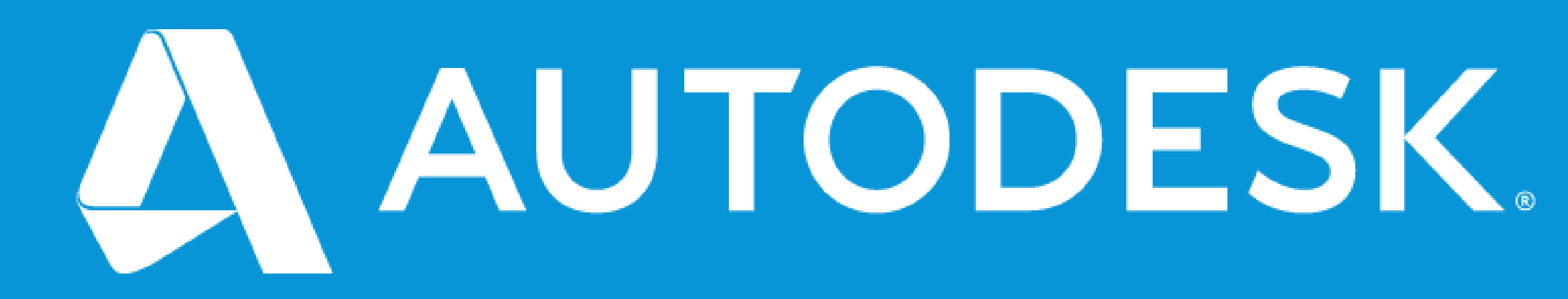

Autodesk and the Autodesk logo are registered trademarks or trademarks of Autodesk, Inc., and/or its subsidiaries and/or affiliates in the USA and/or other countries. All other brand names, product names, or trademarks belong to their respective holders. Autodesk reserves the right to alter product and services offerings, and specifications and pricing at any time without notice, and is not responsible for typographical or graphical errors that may appear in this document. © 2020 Autodesk. All rights reserved.

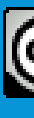

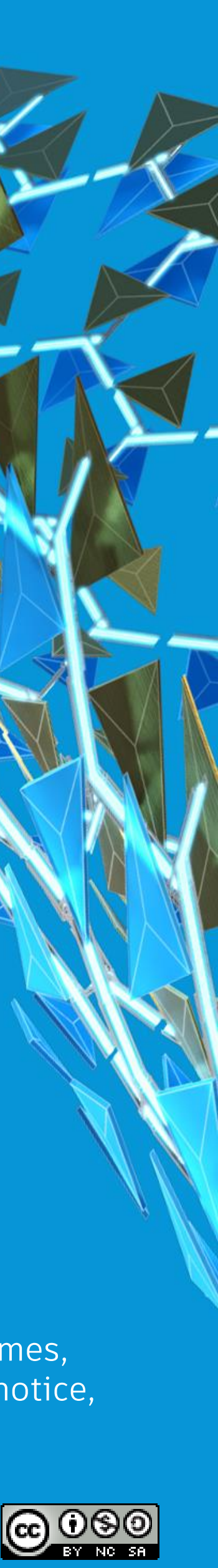